## **Easy CD-DA Extractor V15.2.1.1.Portable Download Pc \_HOT\_**

Download Torrents Torrent is an open internet file sharing protocol which allows you to download files from peers over the internet. Torrent is a vital protocol that can be utilized to download any type of media files from the internet such as HD Movies, MP3 Songs and Games. The Torrent are divided into pieces that are small enough to fit on a single BitTorrent peer. This means that a torrent can be split into smaller parts that will go to different peers which means that a user's data transfer can be spread over a wider range. This has been proved to be much more effective for the data transfer as it will utilize multiple computer's hard disk space. The speed or download quality isn't as important as the need for a reliable and consistent source for the download. RTMP (Real time media protocol) is a streaming protocol used to deliver streaming media. RTMP is very similar to another streaming protocol called HTTP Live Streaming (HLS) which we have already covered in the Quicktime Streaming tutorial. In this tutorial, we will be creating RTMP stream with both the Easy CD-DA Extractor and with the open source code called FFMpeg. Now before we start, please ensure that you have visited our RTMP tutorials section in this website before moving on. RTMP stream is a common protocol used to deliver streaming media such as web content, live content, and digital TV broadcasts. Let's start. Open up the explorer or any other application. Press "Windows" key + R and type 'cmd' in the box. Then press Enter. Press 'Start' and open up a Command Prompt window (CP). Now copy-paste the following lines in the command prompt. Execute the entire batch file. Now open up another window and run the command prompt again. Now press 'Ctrl + C' button to copy the contents of the command prompt to the clipboard. Now open up the notepad and paste the copied code. Now save the file as "sm\_rtmp.bat". You will have to replace the path in the following lines. Note: Ensure that you use double backslashes ('') instead of the single backslash ('') in the path. Now change the '.cue' file extension to '.txt' and paste the code we have just made (you will have to type the entire code manually as notepad will not let you copy paste

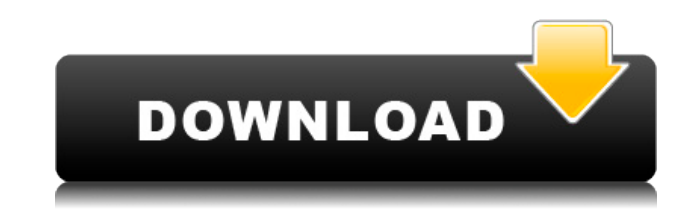

## **Easy CD-DA Extractor V15.2.1.1.Portable Download Pc**

0644bf28c6

<https://seoburgos.com/wp-content/uploads/2023/01/elvrani.pdf> <https://alsaadahfood.com/ar/nvidia-geforce-64-bit-desktop-display-driver-314-22-2013-64-bit/> <https://liberatingnigeria.com/wp-content/uploads/2023/01/kalwilo.pdf> <https://kurtiniadis.net/wp-content/uploads/2023/01/Sro-Mbot-V1-12b-Vsro-110l-VERIFIED.pdf> <http://couponhost.net/2023/01/14/adobe-acrobat-pro-x-v10-1-multilenguaje-incl-keymaker/> <http://berlin-property-partner.com/?p=76533>

<https://www.ibjf.at/wp-content/uploads/2023/01/liliseem.pdf>

<https://topreporter.info/metalcad-designcad-pro6000-logiciel-de-dessin-2-top/>

<http://thisaddiction.org/?p=5142>

<http://legalzonebd.com/bezubaan-ishq-full-repack-movie-full-repack-hd-1080p-in-hindi/>

<https://420waldoswatches.com/wp-content/uploads/2023/01/meyulr.pdf>

<https://www.mediainministry.net?password-protected=login>

<https://mountainvalleyliving.com/wp-content/uploads/2023/01/baromo.pdf>

<https://w3junkie.com/2023/01/14/renpy-save-game-editor/>

[https://entrelink.hk/hong-kong-start-up-index/xforce-keygen-32bits-or-64bits-version-arnold-2013-por](https://entrelink.hk/hong-kong-start-up-index/xforce-keygen-32bits-or-64bits-version-arnold-2013-portable-upd/) [table-upd/](https://entrelink.hk/hong-kong-start-up-index/xforce-keygen-32bits-or-64bits-version-arnold-2013-portable-upd/)

<https://drogueriasaeta.com/wp-content/uploads/2023/01/vybenim.pdf>

<https://www.waggners.com/wp-content/uploads/gennaar.pdf>

<https://melkkadeh.com/2023/01/14/mere-brother-ki-dulhan-hindi-movie-mp3-download-patched/>

<https://emploismaroc.net/wp-content/uploads/2023/01/langeith.pdf>

<https://octopi.nl/wp-content/uploads/2023/01/marcjess.pdf>